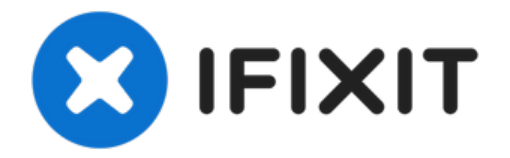

# **Desmontaje del Magic Trackpad**

¿Alguna vez te has preguntado qué hace que un...

Escrito por: Walter Galan

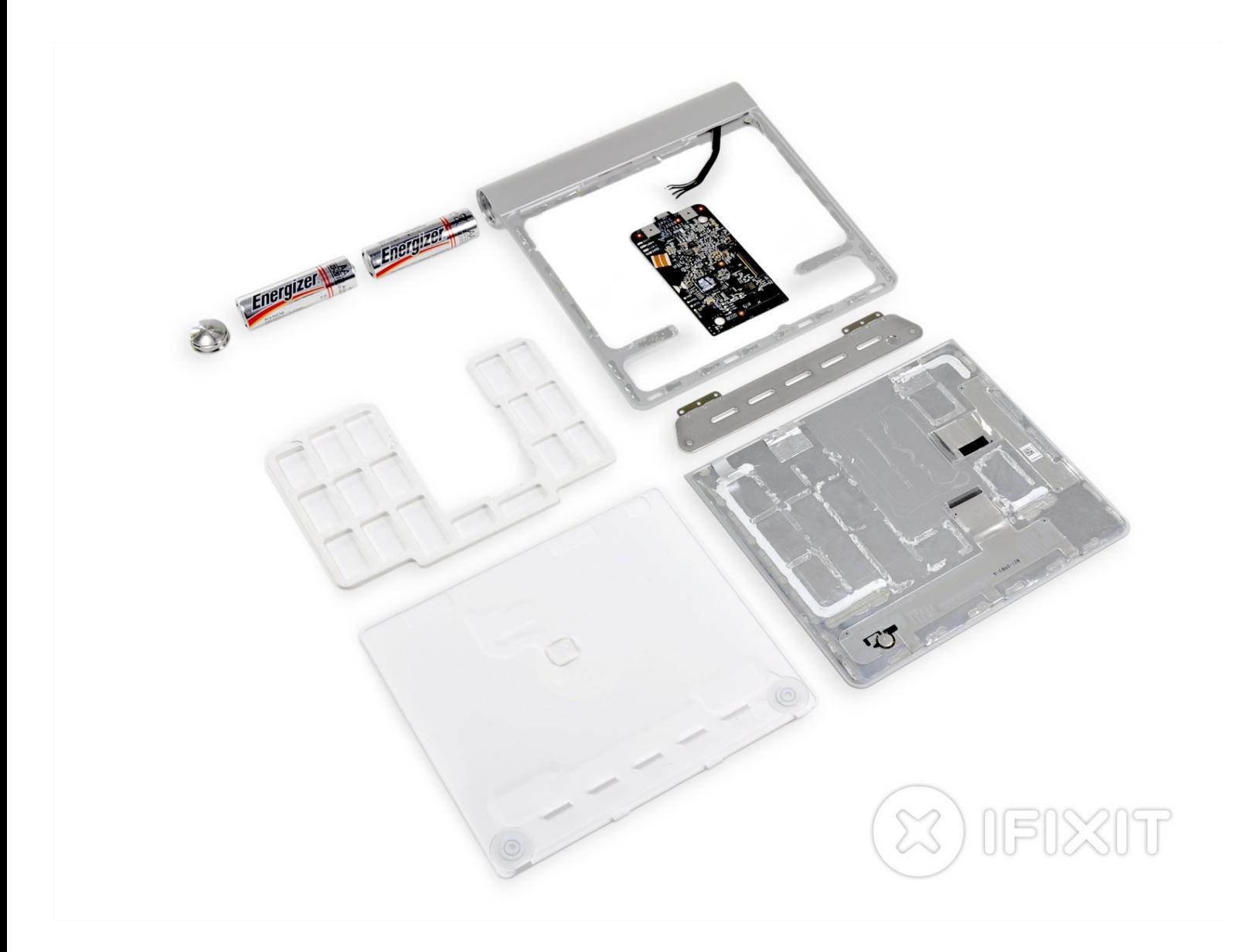

# **INTRODUCCIÓN**

¿Alguna vez te has preguntado qué hace que un trackpad sea mágico? Bueno, no te preguntes más. Únete a nosotros mientras nos adentramos en el profundo abismo del océano de periféricos mágicos de Apple para explorar el misterioso Magic Trackpad.

¡Mira también el mágico [presentación](http://www.vimeo.com/13724155) de diapositivas de video de Vimeo del desmontaje!

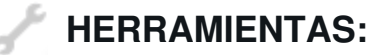

[Pistolet](https://store.ifixit.fr/products/heat-gun) à air chaud (1) [Soldering](https://eustore.ifixit.com/products/soldering-station) Iron (1) Spudger (spatule [antistatique\)](https://store.ifixit.fr/products/spudger) (1) [Pincettes](https://store.ifixit.fr/products/tweezers) de précision (1) Outil pour [ouvrir](https://store.ifixit.fr/products/ifixit-opening-tool) iFixit (1)

#### **Paso 1 — Desmontaje del Magic Trackpad**

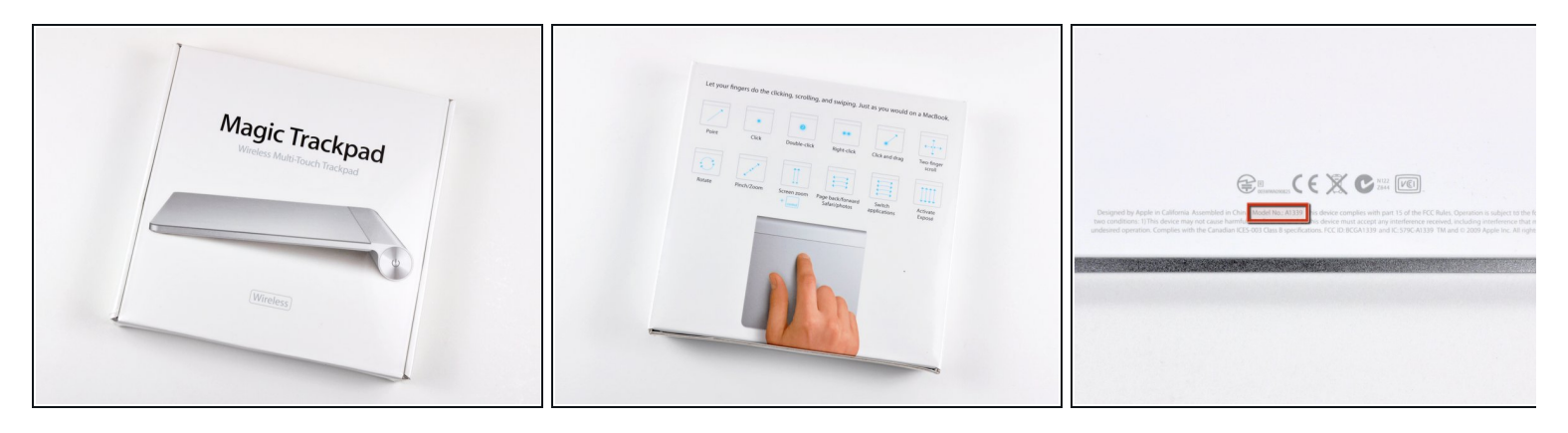

- El Magic Trackpad es el primer trackpad de escritorio completo que admite un conjunto completo de gestos, incluidos hacer clic, desplazarse, deslizar y rotar, todos disponibles en la punta de los dedos.  $\bullet$
- Requisitos:
	- Mac de escritorio o portátil.
	- Conectividad Bluetooth.
	- Mac OS X 10.6.4 o posterior.
	- Y por supuesto, ¡pilas! ([Cargador](http://www.apple.com/battery-charger/) de batería de Apple no incluido).
- Como confirmaron los [rumores,](http://www.engadget.com/2010/07/19/apples-magic-trackpad-gets-fcc-approval/) el Magic Trackpad se denomina Modelo A1339.

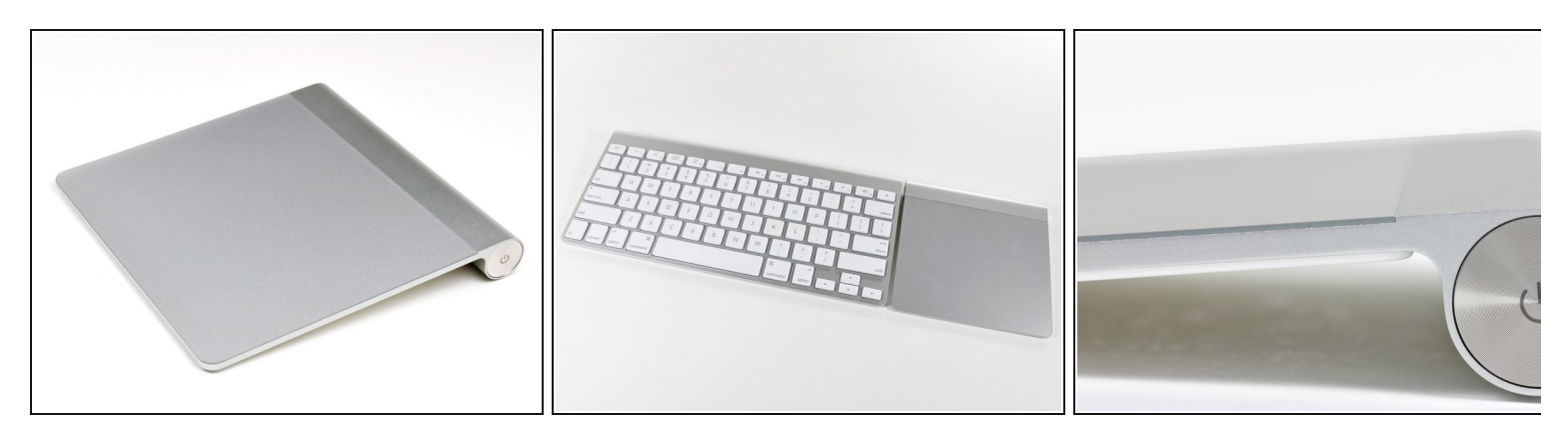

- El Magic Trackpad es un 80 % más grande que el trackpad incluido en los modelos actuales de MacBook Pro.
- Presenta el mismo diseño de aluminio que su contraparte de teclado inalámbrico, lo que permite la combinación perfecta de escritura y gestos.  $\bullet$
- No olvidemos la atracción principal, que es la superficie de vidrio resistente al desgaste, táctil capacitiva de 0,5 mm de espesor.
- Todo eso está bien, pero ¿qué hay dentro?

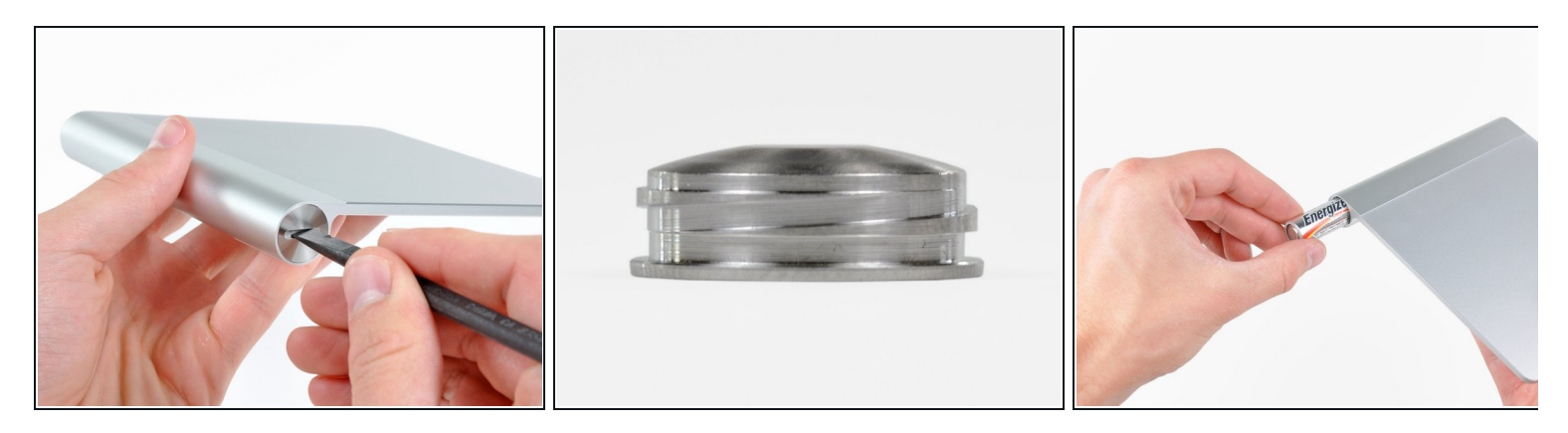

- Quitar las baterías es lo más sencillo posible. Gira la tapa de las pilas y las dos pilas AA se deslizarán hacia afuera.  $\bullet$ 
	- ¡Mira esos <u>hilos [cuadrados](http://en.wikipedia.org/wiki/Square_thread)</u>[!](http://en.wikipedia.org/wiki/Mechanical_efficiency) Si bien las roscas cuadradas tienen la mayor <u>eficiencia</u> mecánica de todos los tornillos de avance, su dificultad de fabricación las hace prohibitivas para la mayoría de las aplicaciones.
	- Felicitaciones, Apple, por preocuparte por los detalles.

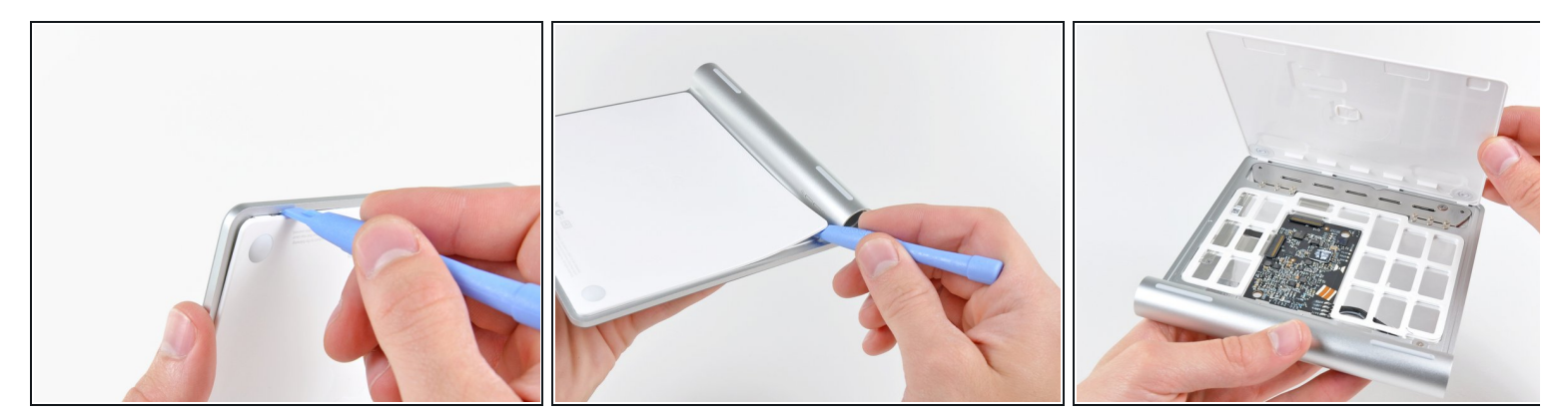

- ¡Es hora de ensuciarse las manos!
	- Utiliza una herramienta de apertura de plástico para hacer palanca en el panel inferior y separarlo del adhesivo que lo sujeta alrededor de los bordes izquierdo, derecho y superior.

 $\sqrt{N}$  No hagas palanca en la parte inferior. Hay un montón de clips de retención.

Después de cortar la mayor parte del adhesivo, el panel inferior se levanta de inmediato.

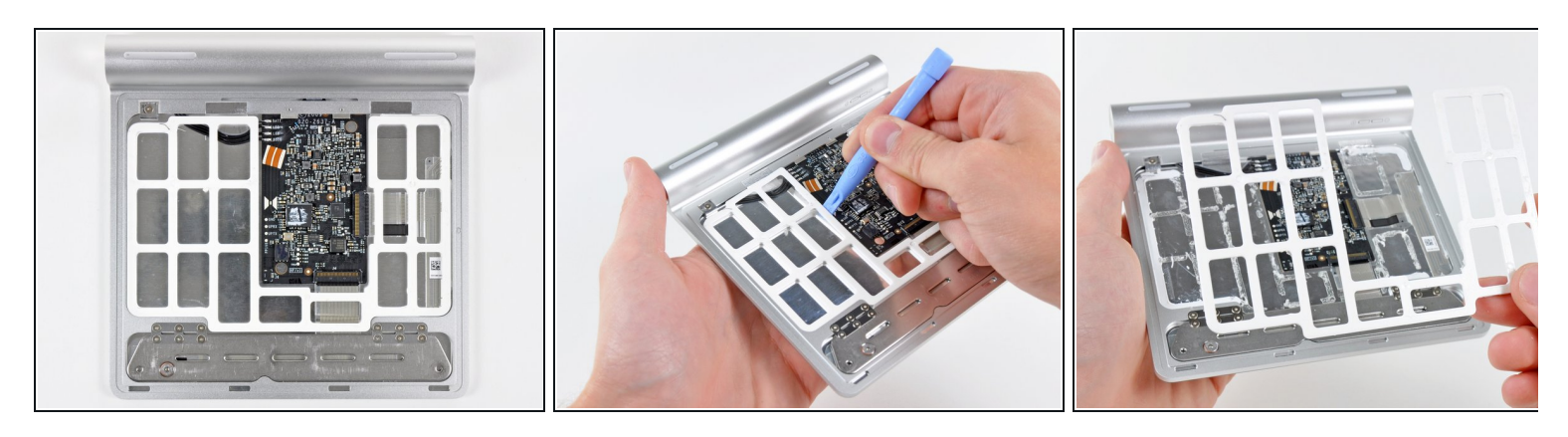

- Y no hay... realmente mucho en esta cosa.
- Después de una buena cantidad de palanca casi no destructiva, el espaciador interno se puede quitar del trackpad.  $\bullet$ 
	- $\widehat{u}$  Este espaciador evita el evento altamente improbable de apretar el panel inferior contra la placa lógica lo suficiente como para dañarlo.

#### **Paso 6**

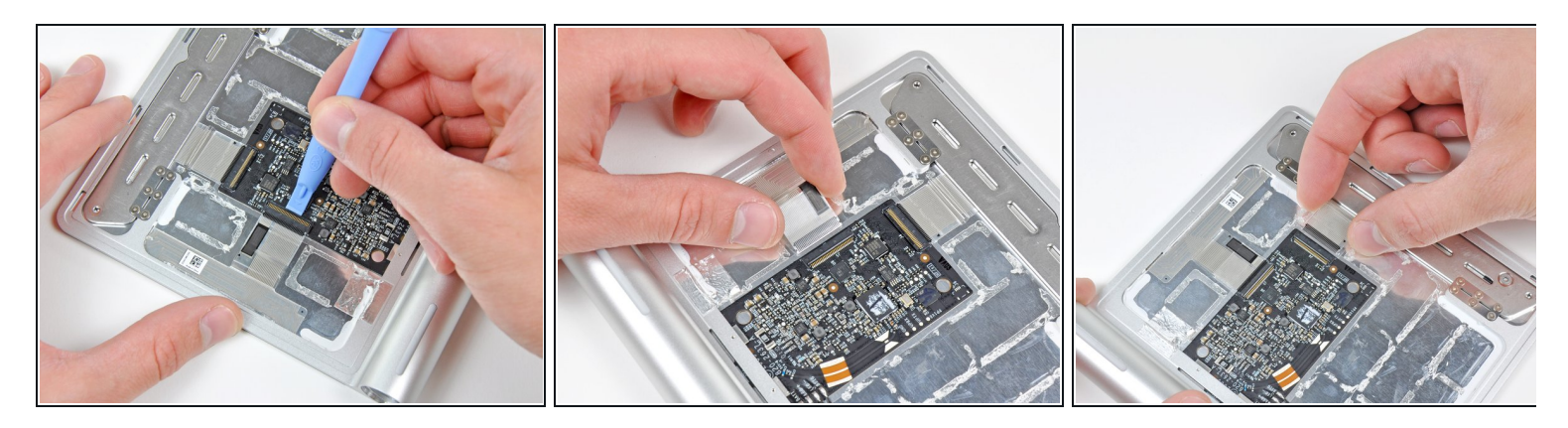

A continuación, desconecta los dos cables planos que conectan el panel táctil capacitivo a la placa lógica.

Estas cosas son ridículamente delgadas y están pegadas a la parte inferior del panel táctil. Si planeas eliminarlos, procede con precaución.

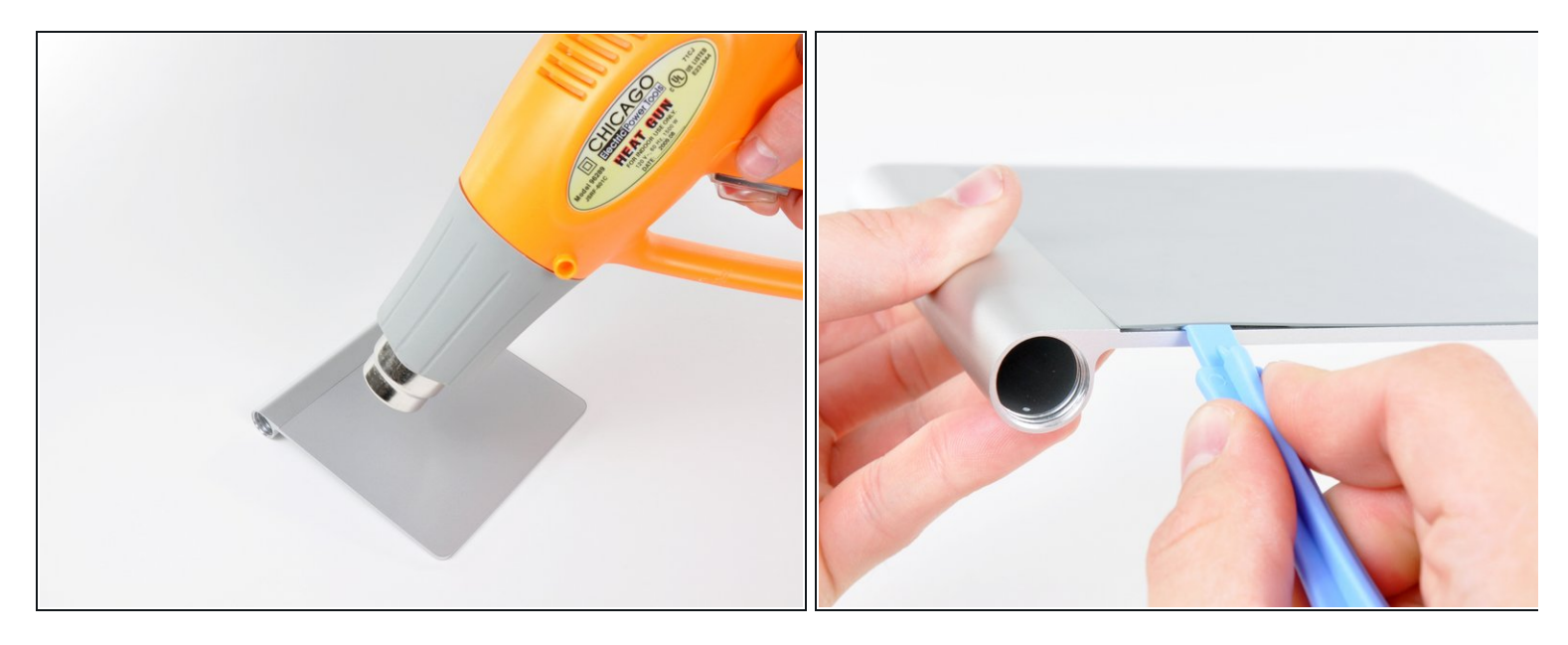

- Hemos notado una tendencia en los productos más nuevos de Apple: delgados y bonitos = no reparables por el usuario. El Magic Trackpad no es una excepción.
- Después de usar una pistola de aire caliente para calentar el adhesivo, la almohadilla táctil se puede sacar con cuidado del chasis de aluminio.
- Esto no es para los débiles de corazón. Se requirió una gran cantidad de calor, púas de guitarra y herramientas de apertura de plástico para hacer que esta cosa se moviera.

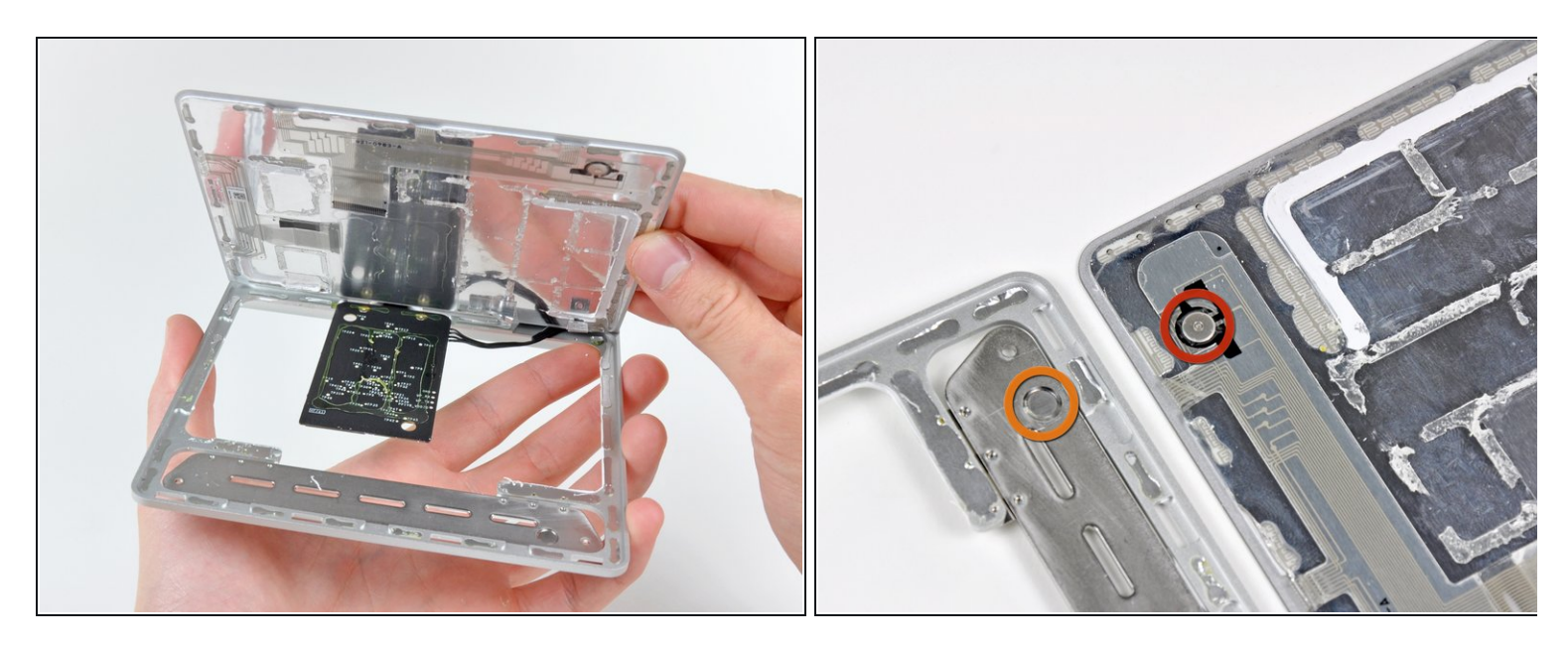

- Después de liberarse del adhesivo que lo sujeta al chasis, el panel táctil se puede quitar fácilmente.
	- El Magic Trackpad tiene una forma única de activar el botón del mouse. A medida que presionas hacia abajo la superficie superior del panel táctil, las dos patas de goma cerca de su borde frontal empujan hacia arriba la placa con bisagras y el tornillo de fijación (que se muestra en naranja) fijado al chasis.
	- $\widehat{u}$  Esto aprieta el interruptor del botón electrónico del mouse (que se muestra en rojo), produciendo el "clic" característico.

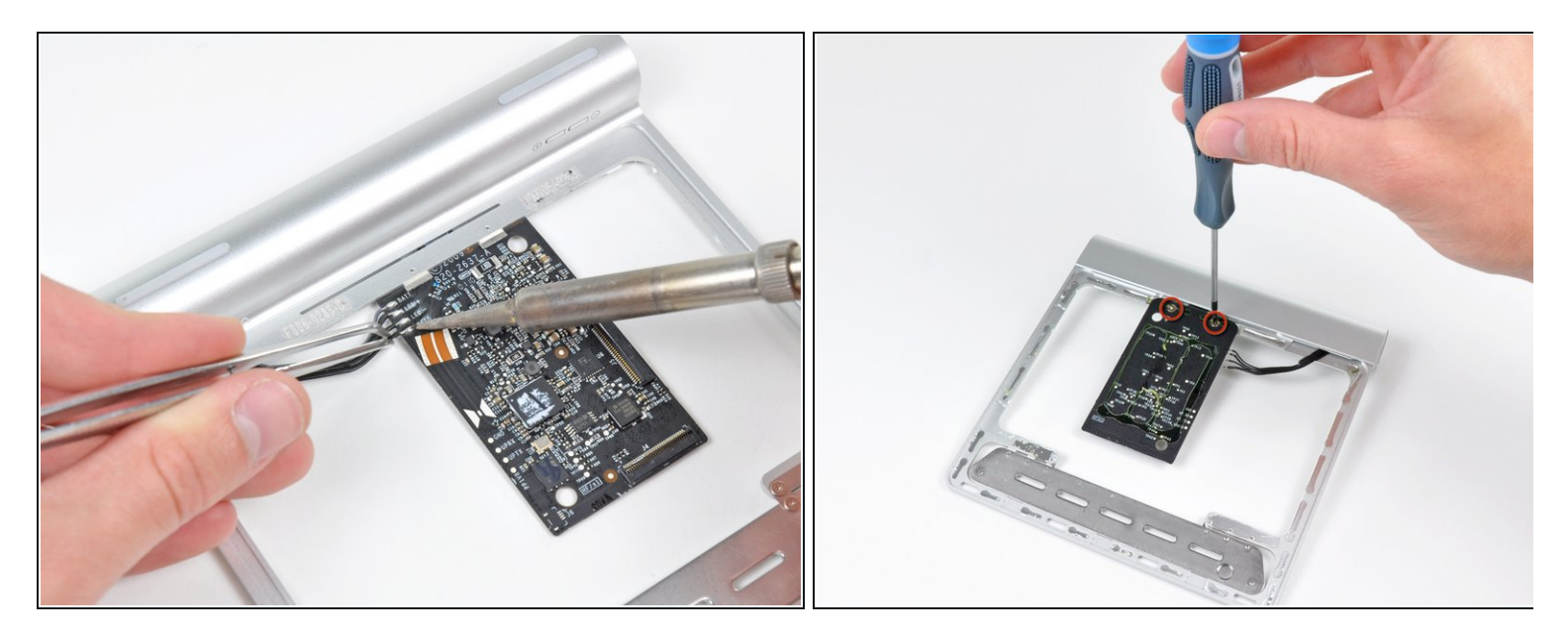

- Para quitar completamente la placa lógica, primero debes desoldar los cuatro cables que van al conector de la batería/LED de estado.
- Después de quitar dos tornillos Phillips, la placa lógica se puede separar del chasis.

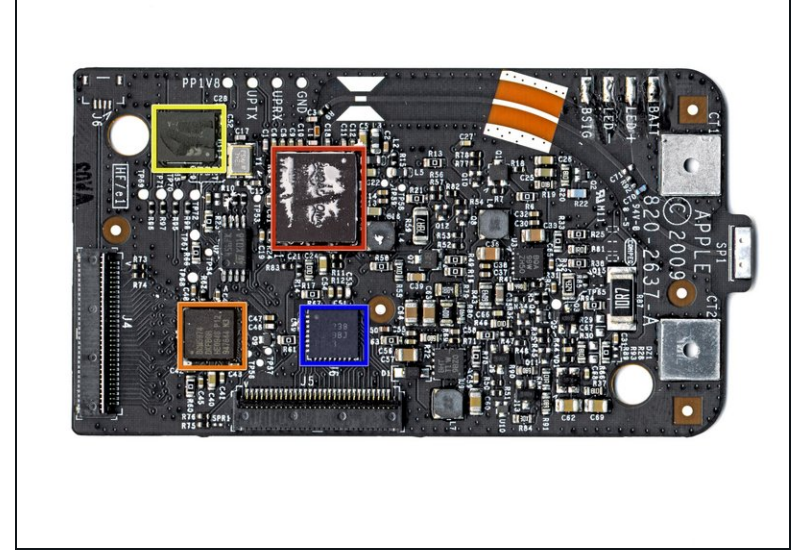

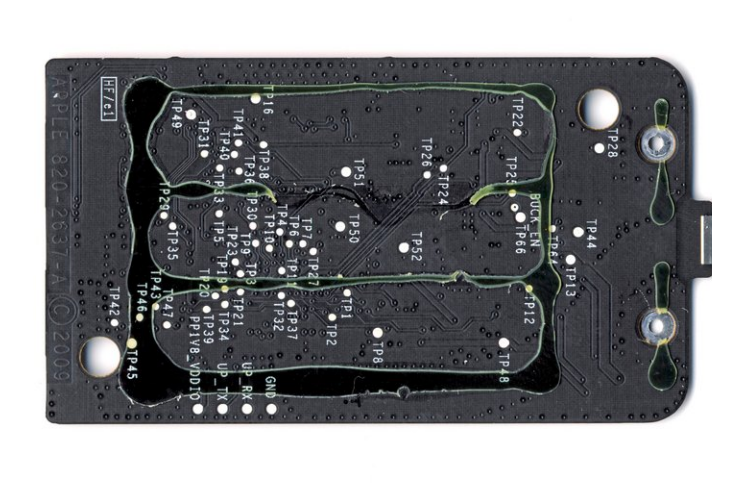

En el corazón de la placa lógica del Magic Trackpad se encuentra un Broadcom **[BCM2042](http://www.broadcom.com/products/Bluetooth/Bluetooth-RF-Silicon-and-Software-Solutions/BCM2042)** para conectividad Bluetooth.  $\bullet$ 

 $(i)$  Este es el mismo chip que utiliza el *Magic [Mouse](https://es.ifixit.com/Desmontaje/Magic+Mouse+Teardown/1240#s6675)* para la transmisión de datos.

● Encontramos un chip controlador de pantalla táctil Broadcom BCM5974 que proporciona funcionalidad multitáctil.

 $(i)$  Este es el mismo chip que encontrarás en el iPhone, iPod Touch y  $\frac{\text{MacBook Air}}{\text{Air}}$  $\frac{\text{MacBook Air}}{\text{Air}}$  $\frac{\text{MacBook Air}}{\text{Air}}$ .

- Además, un SST 25WF020 proporciona 2 Mbit de memoria flash en serie.
- Parece ser un TI CD3238, que Hearst identificó como un controlador/receptor de línea RS232. También estaba en el iPhone original con un BCM5973A.  $\bullet$
- La parte posterior de la placa lógica presenta nada más que negrura y pegamento.

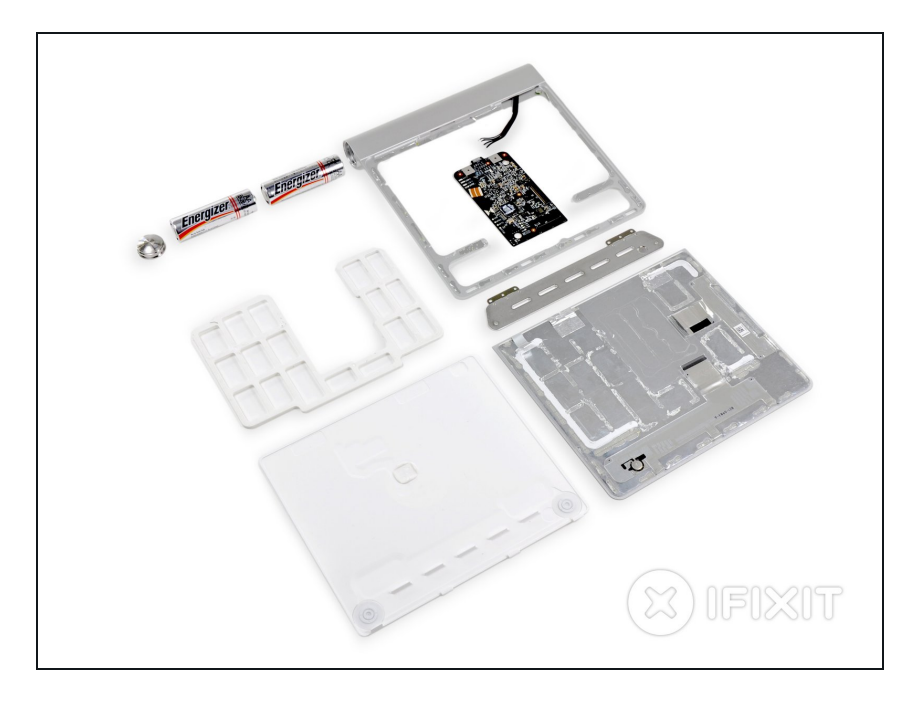

- Y ahí está: el Magic Trackpad en nueve piezas difíciles de desmontar.
- $\bullet$  ¡Esté atento a nuestra página de [desmontaje](https://es.ifixit.com/Teardown) para conocer los últimos dispositivos!